**Руководство пользователя FLY DS106D**

# Оглавление

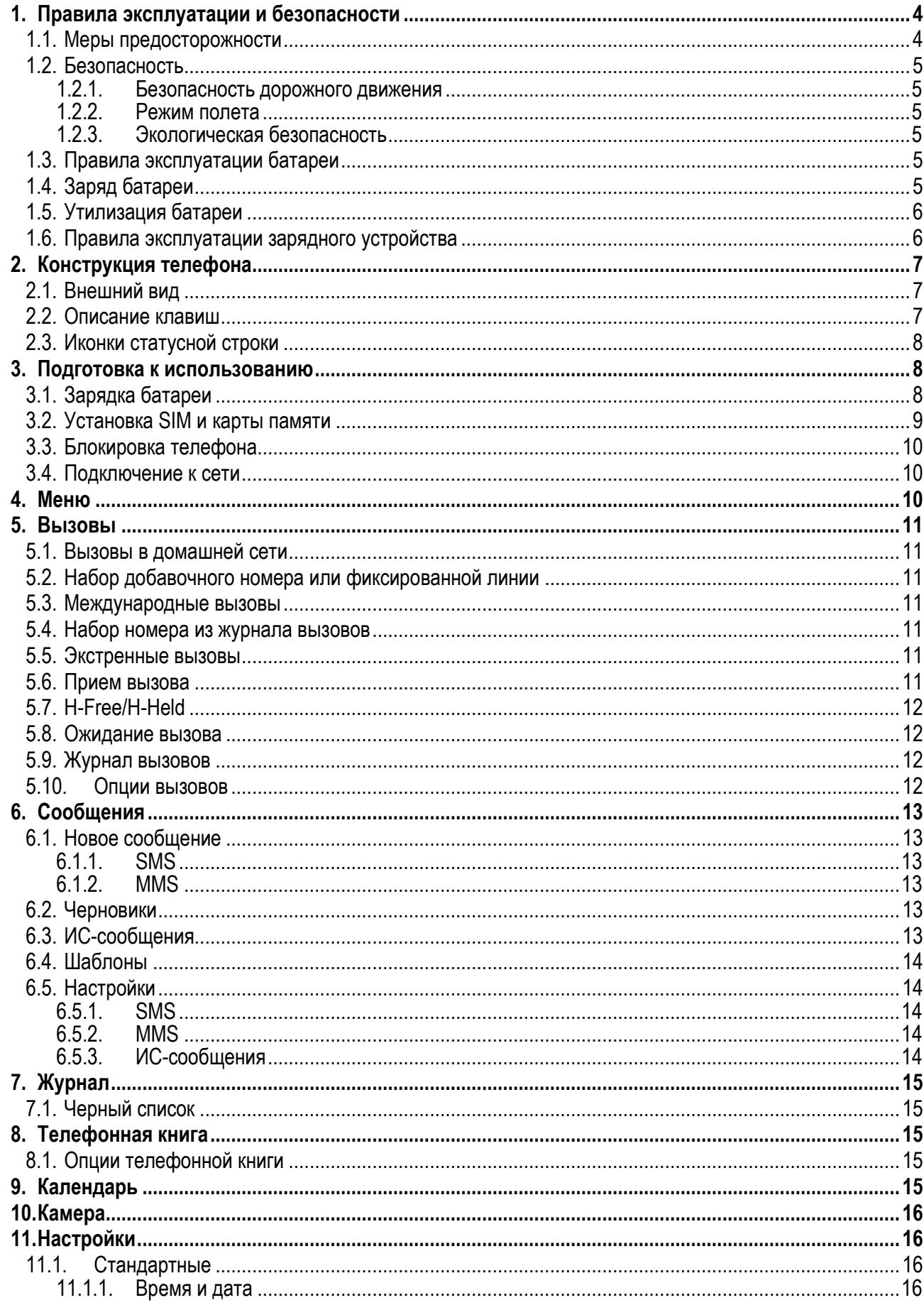

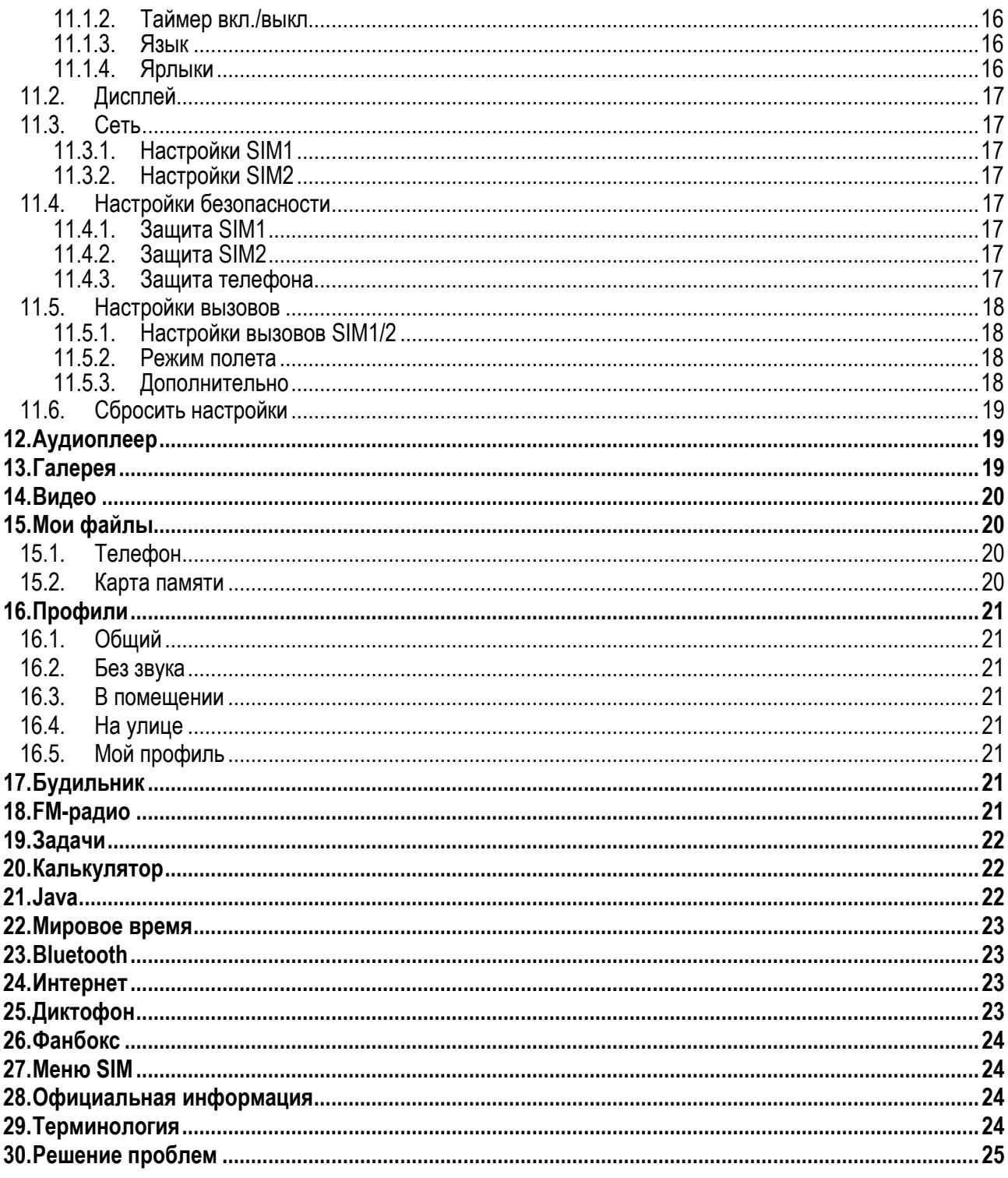

## <span id="page-3-0"></span>1. Правила эксплуатации и безопасности

### <span id="page-3-1"></span>1.1. Меры предосторожности

Настоящее Руководство по эксплуатации содержит информацию об основных правилах эксплуатации сотового телефона Fly DS106D и краткое описание его функциональных возможностей.

Необходимо соблюдать правила пользования сотовыми телефонами в самолетах, лечебных учреждениях и прочих местах, где существуют ограничения на пользование мобильной связью, связанные с созданием помех для чувствительного к ним оборудования.

Необходимо следовать правилам пользования мобильной связью за рулём. Используйте функцию «Хэндс Фри» или прекратите вождение на время разговора.

Необходимо соблюдать правила и рекомендации пользования сотовыми телефонами на заправках. химических производствах и в прочих местах, где возможно наличие горючих материалов.

Разговор по телефону в течение длительного периода времени может снизить качество связи за счет излучения тепла во время использования.

Если телефон не используется в течение длительного периода времени, храните его в безопасном месте, отключенным от сети.

Данные, сохраненные в памяти телефона, могут быть удалены из-за неосторожного обращения, ремонта телефона или обновления программного обеспечения.

Пожалуйста, создавайте резервную копию важных телефонных номеров (рингтоны, текстовые сообщения, голосовые сообщения, фотографии и видео также могут быть удалены). Производитель не несет ответственности за ущерб, причиненный из-за потери данных.

Не производите включение/выключение телефона, если аппарат расположен близко к вашему уху.

Не красьте телефон.

Для предотвращения повреждения и выхода из строя телефона и его аксессуаров (аккумулятора, зарядного устройства) необходимо использовать только оригинальные аксессуары. Использование неоригинального аккумулятора или ЗУ может привести к течи аккумулятора или его воспламенению.

Запрещается разбирать телефон и его элементы. Это может привести к выходу его из строя и протечке аккумулятора.

Не подключайте зарядное устройство к телефону, если в нем нет батареи. Перед тем как извлечь батарею, убедитесь, что аппарат выключен; в противном случае вы можете потерять данные, хранящиеся в нем.

Во время зарядки телефон следует поместить в хорошо проветриваемое помещение, подальше от легковоспламеняющихся и взрывоопасных объектов.

Телефон, аккумулятор и зарядное устройство – водопроницаемые предметы. Не пользуйтесь устройствами в дождь и в помещениях с повышенной влажностью (ванных комнатах).

Для чистки телефона, аккумулятора и зарядного устройства используйте мягкую, сухую тряпку.

Не используйте для чистки алкоголь, спирт, бензин,

Грязь и пыль в розетке могут помешать нормальному процессу зарядки ввиду плохого контакта или потери соединения. Не забывайте протирать устройство от пыли.

Избегайте контактов телефона с водой. Если же это произошло, Вам следует немедленно извлечь батарею из телефона и связаться с поставщиком.

Не используйте телефон в среде со слишком низкой или слишком высокой температурами, никогда не оставляйте телефон под прямыми солнечными лучами или в помещении с повышенной влажностью. Наиболее приемлемая температура ОС-40С. Телефон следует использовать на высоте не более 2.000м.

Не следует использовать влажные ткани или ткани с сильнодействующими средствами для чистки мобильного телефона.

Телефон оснащен опциями аудио и видео записи, которые следует использовать в соответствии с законодательством.

Держите телефон в недоступном для детей месте. Не кидайте мобильный телефон, поскольку подобное обращение может привести к выходу его из строя.

<span id="page-4-0"></span>Пожалуйста, не выбрасывайте батареи вместе с обычным мусором.

### **1.2.Безопасность**

Прежде чем совершить вызов или ответить на звонок, ознакомьтесь с местными законами об использовании беспроводных мобильных телефонов и учтите их при практическом использовании.

#### <span id="page-4-1"></span>**1.2.1.Безопасность дорожного движения**

Необходимо обеспечивать безопасность дорожного движения. Не пользуйтесь мобильным телефоном во время вождения. Остановитесь или припаркуйте машину, прежде чем воспользоваться телефоном.

#### <span id="page-4-2"></span>**1.2.2.Режим полета**

Пожалуйста, выключайте мобильный телефон во время взлета, набора высоты, снижения, посадки и руления, чтобы защитить навигационную систему самолета от помех. Использование мобильного телефона на борту самолета допускается с разрешения экипажа в соответствии с правилами безопасности.

#### <span id="page-4-3"></span>**1.2.3.Экологическая безопасность**

Не пользуйтесь мобильным телефоном вблизи с электронным оборудованием. Помехи радиоволн могут привести к неправильной работе электронного оборудования и другим проблемам. Мобильный телефон может создавать помехи работе медицинских устройств, таких как слуховые аппараты и кардиостимуляторы.

Не используйте телефон в потенциально опасной обстановке. Пожалуйста, соблюдайте ограничения по использованию беспроводных устройств.

### <span id="page-4-4"></span>**1.3.Правила эксплуатации батареи**

Пожалуйста, используйте аккумулятор должным образом. Не разбирайте и не допускайте короткого замыкания батареи. Следите за чистотой металлических контактов аккумулятора.

Общий температурный режим: -10 С ~ +55 С

Длительность работы батареи зависит от условий использования и окружающей среды.

Функция самозащиты батареи автоматически выключает телефон, когда он находится в экстремальных условиях. В этом случае извлеките аккумулятор из телефона, установите его вновь и включите аппарат.

Не допускайте замыкания положительного (+) и отрицательного (-) терминалов. При контакте терминалов может произойти повреждение батареи ввиду выделяемого тепла.

При странном запахе, исходящем от батареи, немедленно поместите ее в безопасное место, подальше от открытого огня.

Не оставляйте и не храните батарею в автомобиле в жаркую погоду, под солнечными лучами. Это может привести к утечке и перегреву аккумулятора, что в свою очередь, сокращает срок службы батареи.

Не кидайте батарею в огонь.

<span id="page-4-5"></span>Использование поврежденной батареи может привести к серьезным травмам. Не глотать!

### **1.4.Заряд батареи**

Заряжайте аккумулятор после длительного неиспользования для продления срока службы аккумулятора.

Не производите зарядку более 24 часов подряд, перегрев может привести к повреждению батареи.

Разряд батареи происходит наиболее активно в режиме вызова, при включенной подсветке и играх.

Длительное нахождение в режиме активного вызова сокращает заряд аккумулятора.

Батарея разряжается быстрее, если телефон находится вне зоны покрытия сети.

Продолжительность работы батареи зависит от уровня заряда, температуры, уверенности приема сигнала и подсветки.

### <span id="page-5-0"></span>**1.5.Утилизация батареи**

Аккумуляторы содержат токсичные тяжелые металлы, такие как ртуть, кадмий и свинец. Неправильно утилизированные батареи приведут к загрязнению окружающей среды тяжелыми металлами. Если батареи утилизируются вместе с бытовыми отходами, по истечении времени произойдет выщелачивание тяжелых металлов в почву, грунтовые воды и поверхностные воды. Использованные батареи необходимо подвергать утилизации в надлежащем порядке.

Не сжигайте аккумулятор! Тяжелые металлы проникнут в воздух и будут накапливаться в дыме и золе.

<span id="page-5-1"></span>Утилизируйте батареи отдельно от бытовых отходов.

### **1.6.Правила эксплуатации зарядного устройства**

Для быстрой зарядки используйте зарядное устройство. До начала зарядки убедитесь в правильном положении батареи. Не вынимайте батарею из телефона во время зарядки.

Придерживайтесь использования указанных значений переменного тока. Неверное напряжение может привести к возгоранию, повреждению телефона и зарядного устройства.

Для лучших показателей в первый раз производите зарядку батареи не менее 12 часов. Это увеличит жизненный цикл батареи.

Если при полном уровне зарядки телефон остается подключенным к зарядному устройству, происходит автоматическое определение расхода батареи и ее подзарядка.

Не подпускайте детей к заряжающемуся устройству.

Не замыкайте зарядное устройство. Короткое замыкание приводит к электрическому шоку, появлению дыма и повреждению зарядки.

Не используйте зарядное устройство при видимых повреждениях кабеля во избежание пожара или электрического шока.

Время от времени протирайте пыль с розетки.

Не помещайте рядом с зарядным устройством контейнер с водой. При случайном попадании воды на зарядное устройство может произойти перегрев, утечка и повреждение аккумулятора.

При попадании воды или другой жидкости на зарядное устройство немедленно отключите его из розетки.

Не разбирайте и не изменяйте зарядное устройство.

Не заряжайте телефон в помещениях повышенной влажности, таких как ванная комната.

Не прикасайтесь к зарядному устройству, кабелю и розетке мокрыми руками во избежание электрического шока.

Не помещайте тяжелые предметы на кабель зарядного устройства.

Отключайте зарядное устройство из розетки перед уборкой.

При отключении от розетки зарядного устройства, потяните за зарядку. Не тяните кабель!

# <span id="page-6-0"></span>2. Конструкция телефона

### <span id="page-6-1"></span>2.1. Внешний вид

## <span id="page-6-2"></span>2.2. Описание клавиш

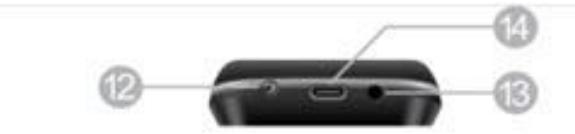

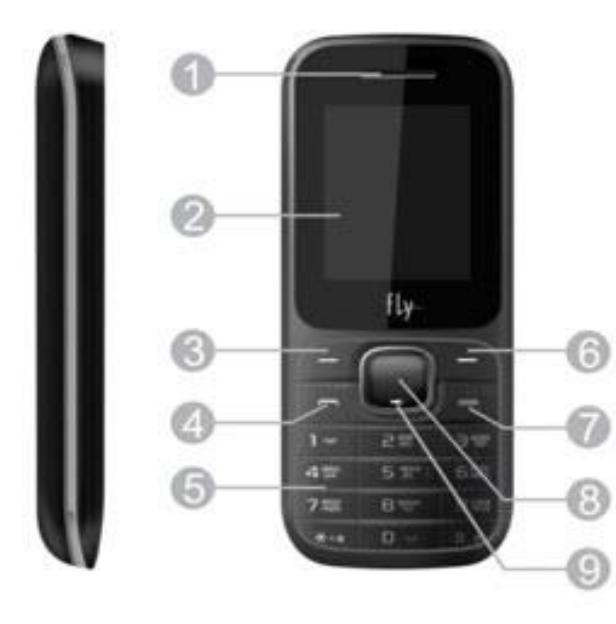

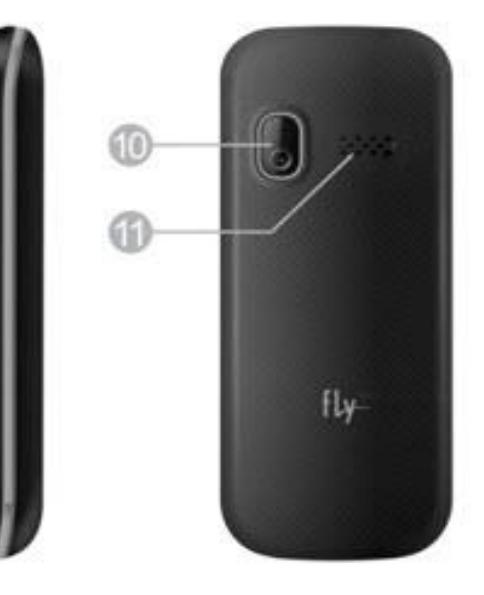

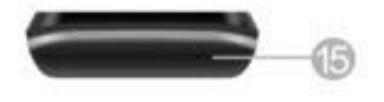

- 1. Разговорный динамик
- 2. Дисплей
- 3. Левая софт-клавиша
- 4. Клавиша вызова
- 5. Клавиатура
- 6. Правая софт-клавиша
- 7. Клавиша завершения
- 8. Центральная клавиша
- 9. Навигационные клавиши
- 10. Камера
- 11. Полифонический динамик
- 12. Фонарик
- 13. Вход для наушников
- 14. USB-nopT
- 15. Микрофон

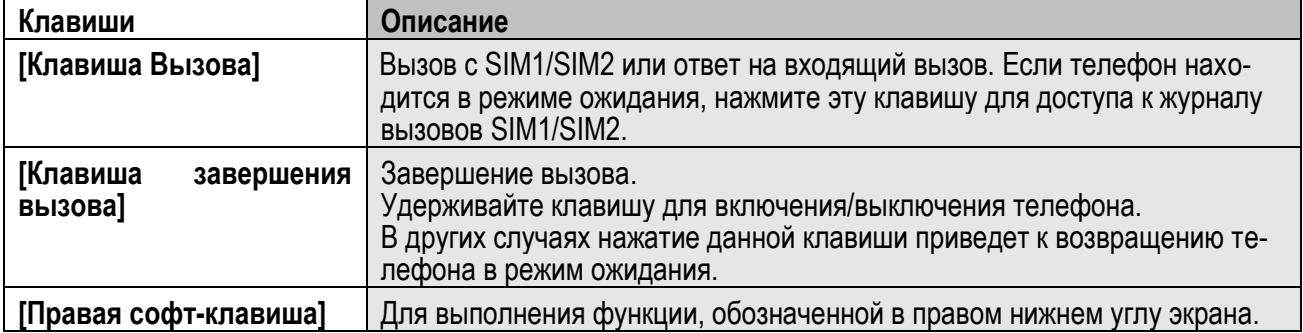

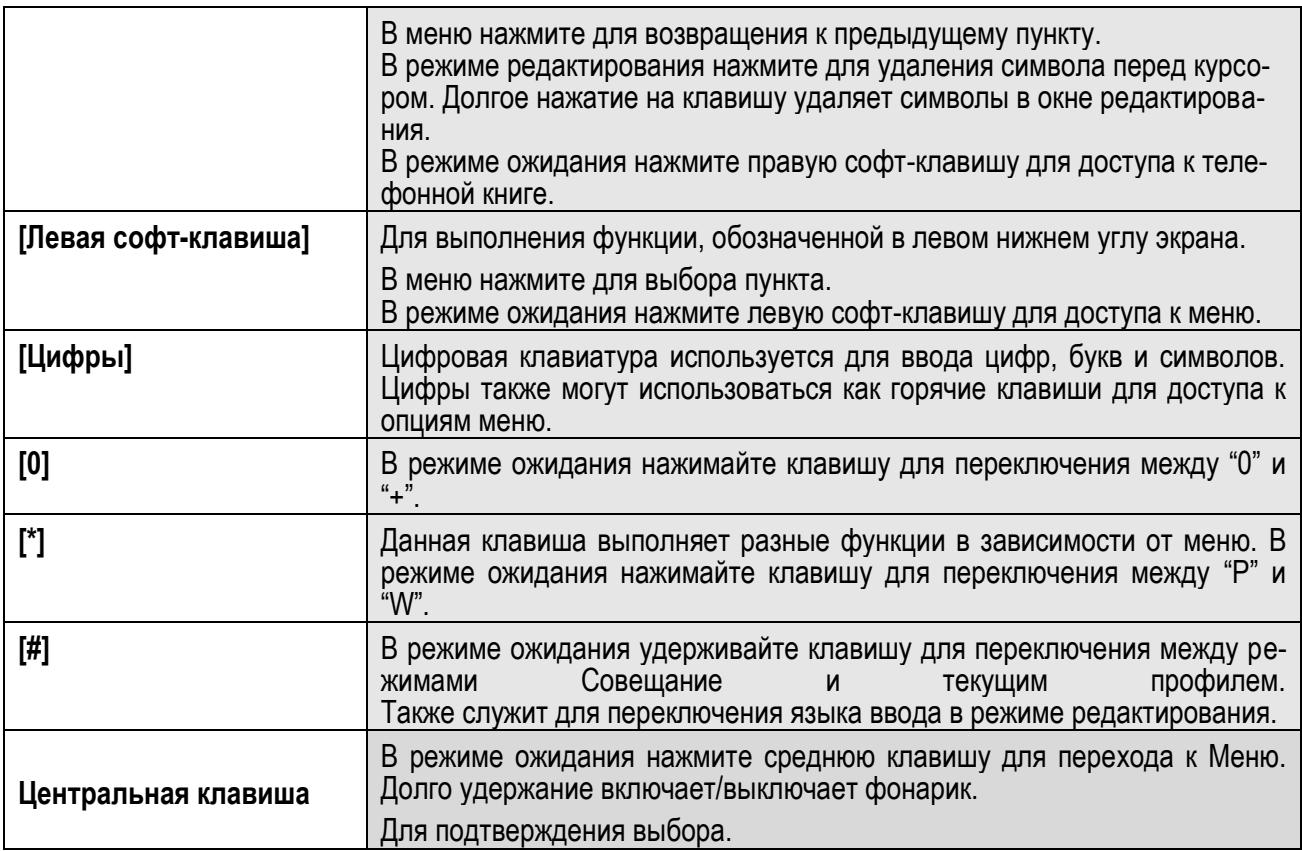

*Примечание:* Режим ожидания – режим, при котором телефон включен, но не используется для выполнения каких-либо функций.

### <span id="page-7-0"></span>**2.3.Иконки статусной строки**

Для индикации режимов работы телефона, включенных функциях и приложениях, в верхней части дисплея выводится информация в виде значков.

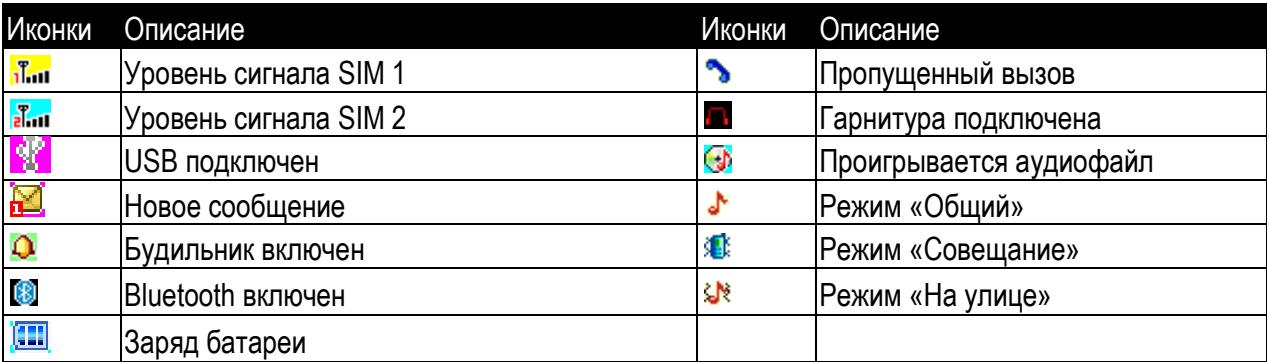

### <span id="page-7-1"></span>**3. Подготовка к использованию**

### <span id="page-7-2"></span>**3.1.Зарядка батареи**

Индикатор на экране телефона укажет вам на необходимость заряда батареи. При очень низком уровне заряда телефон выключается автоматически. Для того чтобы зарядить устройство:

Подключите к розетке зарядное устройство.

Подключите зарядное устройство к разъему мобильного телефона.

Подождите, пока батарея не зарядится полностью. Во время зарядки на экране появится анимация процесса зарядки телефона. Статичность картинки свидетельствует о завершении процесса зарядки.

<span id="page-8-0"></span>Отключите зарядное устройство от телефона. Отключите зарядное устройство от розетки.

### **3.2.Установка SIM и карты памяти**

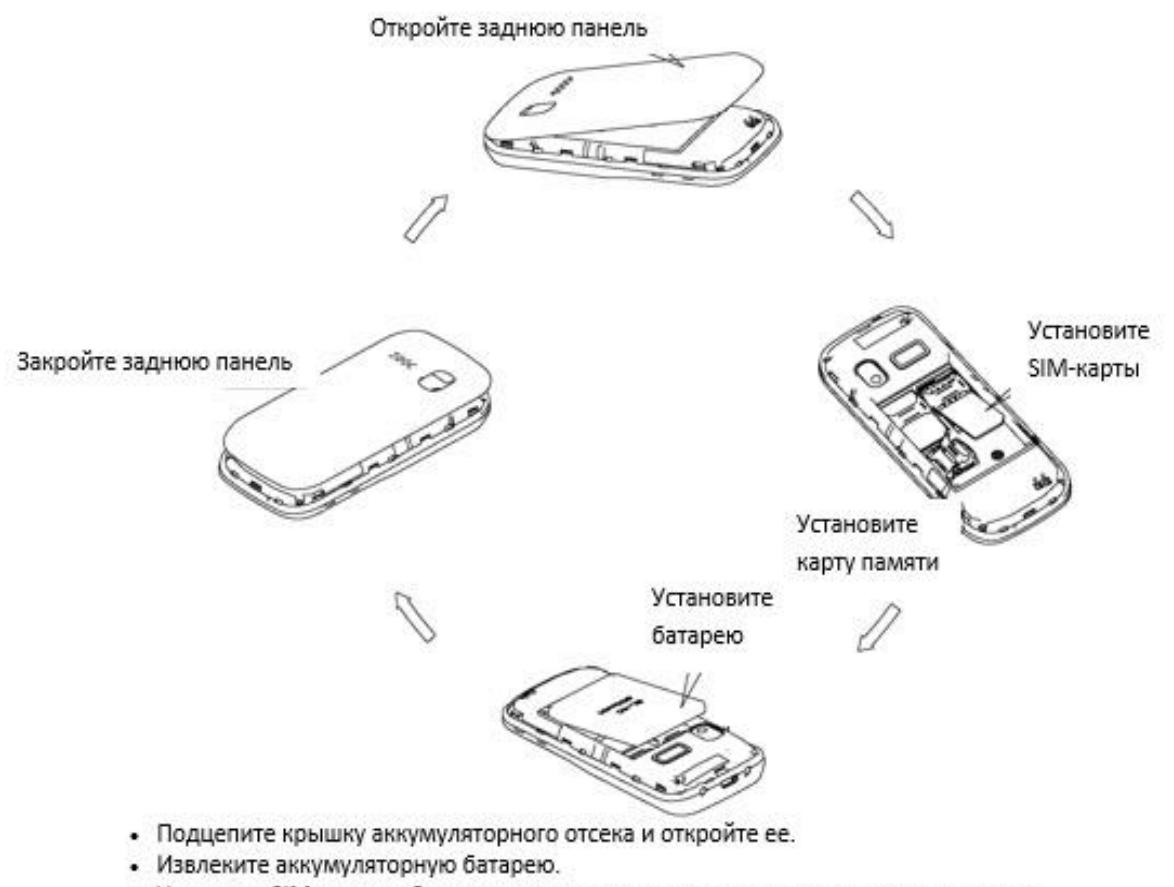

- Установку SIM карт необходимо производить в предназначенные для них слоты.
- Установка карты памяти осуществляется в предназначенный для неё слот.
- Установите аккумулятор.
- Закройте крышкой аккумуляторный отсек и нажмите на неё до фиксации.
- Извлечение аккумулятора, SIM карт и карты памяти производится в обратном порядке.

Телефон позволяет использовать одновременно две SIM-карты (Модуль Идентификации Абонента) различных мобильных операторов стандарта GSM. На SIM-картах хранится информация, необходимая для подключения телефона к сетям операторов сотовой связи, личная информация, такая как PIN-код (Персональный Идентификационный Номер), записи телефонной книги, сообщения и другие услуги системы. **Внимание! Только SIM1 поддерживает работу в сети 3G.**

Избегайте деформации и царапания SIM-карты, не прикасайтесь к металлическим контактам, не подвергайте SIM-карту воздействию электрических, магнитных полей, пыли и влаги. При утере SIMкарты незамедлительно свяжитесь с вашим сотовым оператором.

#### *Примечание*:

Будьте осторожны при извлечении и установке SIM-карты, избегайте повреждений.

Если SIM-карта не используется, храните ее в недоступном для детей месте.

Избегайте попадания на SIM-карту пыли и воды.

Перед установкой/извлечением SIM-карты убедитесь в том, что телефон выключен. Не извлекайте батарею при включенном телефоне, вы можете повредить память SIM.

Примечание: Если SIM-карта установлена только в слот SIM1, то работает только SIM1; если SIM установлена только в слот SIM2, то работает только SIM2. Если установлены обе SIM в слоты SIM1 и SIM2 соответственно, вы можете свободно выбирать оператора связи предустановленных SIMкарт.

Примечание: Во избежание травм храните SIM-карты в недоступных для детей местах!

Ввиду ограниченной памяти телефона для некоторых функций может потребоваться установка карты памяти.

Примечание: Карта памяти не входит в комплект поставки и продается отдельно. Во избежание травм храните карту памяти в недоступных для детей местах!

### <span id="page-9-0"></span>3.3. Блокировка телефона

Блокировка телефона позволяет предотвратить несанкционированное пользование телефоном. Если функция блокировки телефона включена, при включении телефона или в спящем режиме будет запрашиваться пароль блокировки. Для того, чтобы разблокировать экран, нажмите левую софтклавишу Разблокировать, а потом - клавишу \* Настроить время блокировки экрана можно в Настройках – Дисплей – Блокировка экрана. Также вы можете установить блокировку экрана клавишей завершения, перейдя в Настройки - Безопасность - Блокировка экрана красной клавишей.

### <span id="page-9-1"></span>3.4. Подключение к сети

После успешной разблокировки SIM телефон начнет автоматический поиск доступной сети (процесс поиска отображается на экране). При установлении соединения имя оператора будет отображено в нижней правой части текстовой и графической области.

Примечание: Если на экране вы видите надпись "Экстренные вызовы", это означает, что вы находитесь вне сети покрытия, либо ваша карта не прошла авторизацию: однако вы по-прежнему можете совершать экстренные вызовы в зависимости от уровня сигнала.

## <span id="page-9-2"></span>4. Меню

Для доступа к меню нажмите клавишу меню на нижней панели опций дисплея или иконку Главный экран. Выбор опций осуществляется путем нажатия на иконку.

#### Примечание:

Если из двух SIM в телефоне только одна является действительной, будет отображаться соответствующее меню SIM1/2.

#### Главное меню:

- 1. Сообщения
- 2. Тел. книга
- 3. Журнал вызовов
- 4. Настройки
- 5. Аудио
- 6. Камера
- 7. FM-радио
- 8. Bluetooth
- 9. Мои файлы
- 10. Развлечения и игры
- 11. Мультимедиа
- 12. Органайзер

## <span id="page-10-0"></span>**5. Вызовы**

При появлении на дисплее телефона имени оператора вы можете совершать или принимать вызовы. Индикатор в верхнем левом углу экрана отображает уровень приема сигнала.

<span id="page-10-1"></span>На качество вызова влияет уровень помех.

### **5.1.Вызовы в домашней сети**

Введите телефонный номер и нажмите клавишу Вызова SIM1/2. Для изменения номера нажмите иконку Удалить в правом нижнем углу экрана, чтобы очистить номер. Во время набора номера на экране появится анимация вызова. Информация о вызове отобразится после его завершения.

Осуществление вызова в домашней сети:

<span id="page-10-2"></span>+7 (Код города/мобильного оператора) (телефонный номер абонента) (Вызов)

### **5.2.Набор добавочного номера или фиксированной линии**

Фиксированный набор – это список номеров, защищенных PIN2. При включении функции пользователь может совершать вызовы только на номера из списка. Ограничения не затрагивают входящие вызовы и SMS. Некоторые добавочные либо фиксированные номера требуют дополнительных действий: наберите номер, удерживайте и нажмите клавишу \* до появления на экране символа "P", затем наберите добавочный номер.

Набор добавочного номера или фиксированной линии осуществляется в следующем порядке:

<span id="page-10-3"></span>+7 (Код города/мобильного оператора) (телефонный номер абонента) P (Добавочный номер) Вызов

### **5.3.Международные вызовы**

Для совершения международного вызова удерживайте клавишу 0 до появления символа "+", который позволит вам совершить вызов из любой страны, даже если вы не знаете местный международный код доступа.

Совершение вызова производится в следующем порядке:

(+) (Код страны) (код города/мобильного оператора) (телефонный номер абонента) (Вызов)

После ввода начального символа, введите код страны и полный телефонный номер. Каждой стране присвоен отдельный код: Германия - 49, Великобритания - 44, Швеция - 46, Индия - 91 и т.д.

<span id="page-10-4"></span>Цифра "0" перед кодом города опускается.

### **5.4.Набор номера из журнала вызовов**

Каждый номер исходящего и входящего вызова сохраняется в журнале вызовов. В телефоне отображаются списки вызовов по категориям: все, исходящие, пропущенные и входящие. Если журнал вызовов полон, старые номера автоматически удаляются. Для просмотра списка вызовов:

В режиме ожидания нажмите клавишу Главное меню, затем выберите Журнал для просмотра журнала вызовов.

Любой телефонный номер в списке набирается посредством нажатия клавиши Вызов SIM1/2. Нажмите левую экранную клавишу для вызова меню опций.

### <span id="page-10-5"></span>**5.5.Экстренные вызовы**

Вне зависимости от уровня приема сети (индикатор которого находится в верхнем левом углу экрана), вы всегда можете воспользоваться услугой экстренных вызовов. Если ваш оператор не предоставляет роуминговых услуг в вашей области, на экране телефона появится надпись "Экстренные вызовы". Если вы находитесь в зоне покрытия сети, экстренные вызовы могут быть осуществлены при отсутствии SIM в телефоне. Для добавления услуг роуминга обратитесь к своему оператору сотовой связи.

### <span id="page-10-6"></span>**5.6.Прием вызова**

При входящем вызове телефон издает звуковой сигнал и/или вибрирует. Если номер телефона, с которого осуществляется входящий вызов, записан в телефонной книге, то дисплее будет отображаться имя абонента, которому соответствует данный телефонный номер. Если соответствия номера входящего звонка не найдено, то будет отображаться только номер телефона. Индикация номера или имени

абонента возможна при наличии услуги определителя номера. Прием входящего вызова осуществляется однократным нажатием кнопки Вызова. При подключенной гарнитуре используйте клавишу на гарнитуре для приема вызова. Услуги определитель и анти определитель номера предоставляет сотовый оператор.

*Примечание*: Для ответа на входящий вызов функции переадресации и запрета вызовов должны быть отключены.

### <span id="page-11-0"></span>**5.7.H-Free/H-Held**

При вождении для ответа на вызов активируйте функцию «hands free», звук будет исходить из внешнего динамика телефона. Во время вызова нажмите правую софт-клавишу для выбора режима "H-Free" и включения динамика. Для выхода из режима нажмите правую софт-клавишу "H-Held".

*Примечание*: Звук из внешнего динамика может быть слишком громким. Держите телефон подальше от уха.

### <span id="page-11-1"></span>**5.8.Ожидание вызова**

Во время активного вызова вы можете ответить на другой входящий вызов при условии, что данный сервис поддерживается оператором и активирована функция ожидания вызова. Вы будете информированы о входящем вызове сигналом уведомления.

### <span id="page-11-2"></span>**5.9.Журнал вызовов**

<span id="page-11-3"></span>В журнале вызовов хранятся списки исходящих, входящих и пропущенных вызовов.

### **5.10. Опции вызовов**

При установленном соединении нажмите левую софт-клавишу "Опции" для входа в меню опций вызовов или правую софт-клавишу "H-Free" для включения динамика. При включенном режиме динамика нажатие правой софт-клавиши приведет к его выключению. Опции вызовов доступны для просмотра в режиме вызова. Функции ожидания, удержания вызова и конференц-вызова должны поддерживаться оператором услуг, обратитесь к провайдеру за подробной информацией.

В меню опций доступны следующие функции:

#### **Подключить наушники Bluetooth**

Вы можете произвести поиск гарнитуры поблизости и подключить наушники для комфортного разговора в режиме Hands-free.

#### **Новый вызов**

Осуществление нового вызова во время текущего активного вызова.

#### **Удержать**

Удержание текущего вызова. С помощью этой функции можно временно приостановить разговор и сделать или принять другой вызов, не теряя при этом, соединения с первым абонентом.

#### **Начать запись**

Функция диктофона позволяет осуществить запись текущего вызова.

#### **Выкл. звук**

Вы можете отключить микрофон, чтобы собеседник вас не слышал.

#### **Громкость**

Регулировка громкости звука во время активного вызова и в процессе разговора.

#### **Телефонная книга**

Позволяет, не прерывая разговора, быстро перейти в меню режима телефонной книги.

#### **Журнал вызовов**

Меню журнала вызовов.

#### **Сообщения**

Меню сообщений. Позволяет, не прерывая разговора, быстро перейти в меню режима Сообщения. При этом во время разговора возможна отправка SMS и MMS сообщений.

## <span id="page-12-0"></span>**6. Сообщения**

SMS - это услуга, предоставляемая оператором сети, используемая для отправки и получения коротких текстовых сообщений.

Вы можете отправлять и получать сообщения с обеих SIM. Сперва SMS-сообщение отправляется в SMS-центр, а затем получателю (GSM пользователю). Если пользователь не в сети, или на данный момент он не может получать SMS (например, в телефоне недостаточно памяти), SMS будет временно сохранено. Время, в течение которого сообщение будет храниться, зависит от настроек отправителя и от оператора.

Данная функция позволяет отправлять и получать пакеты сообщений, что в свою очередь определяет стоимость SMS. Для получения дополнительной информации, обратитесь к поставщику услуг.

Когда в телефоне недостаточно места для SMS, вы увидите мигающую иконку SMS в статусной строке телефона. Это может повлиять на получение SMS сообщений. Удалите часть сообщений, чтобы освободить память в телефоне.

Когда SMS дойдет до адресата, вы услышите звуковое оповещение (функция должна быть включена).

*Примечание*: Во время отправки сообщения на экране будет отображаться "Отправка сообщения". Оно говорит о том, что сообщение было отправлено в SMS-центр, но это не значит, что сообщение дошло до конечного получателя. Для получения дополнительной информации обратитесь к поставщику услуг.

### <span id="page-12-2"></span><span id="page-12-1"></span>**6.1. Новое сообщение**

### **6.1.1. SMS**

Текстовое сообщение ограничено 160 английскими символами и 70 русскими символами. Если размер сообщения превышает указанное количество знаков, оно разбивается на несколько коротких сообщений.

Иконка в режиме ожидания сигнализирует о полученном и непрочитанном сообщении. Вы можете настроить сигнал сообщения для уведомления о получении новых SMS. Если папка Входящие переполнена, получение новых сообщений невозможно. Для того, чтобы получать новые сообщения освободите память путем удаления старых/ненужных SMS.

В режиме редактирования сообщения нажмите левую софт-клавишу для доступа к следующим опциям:

Отправить: добавить номер или добавить получателя из телефонной книги. Вы можете добавить несколько получателей.

Шаблон: добавить готовый текст.

Добавить контакт: добавить информацию о контакте в сообщение.

Добавить смайлик: добавить смайлик в сообщение.

Символы: выбрать один из предложенных символов.

Сохранить как черновик: сохранение сообщения в черновики на SIM1 или SIM2.

### <span id="page-12-3"></span>**6.1.2.MMS**

В MMS-сообщение вы можете добавлять текст, изображения, аудио и видео. Для отправки мультимедийных сообщений вам необходимо настроить параметры отправки MMS. Данные настройки предоставляются оператором сотовых услуг. Размер MMS – 600 KB, при превышении размера получение сообщения становится невозможным. При добавлении изображения, аудио или видео, превышающих допустимые значения, вы увидите предупреждающее сообщение.

Копирование, обновление, отправка и пересылка мультимедийных объектов, защищенных правами на собственность, запрещено.

### <span id="page-12-4"></span>**6.2.Черновики**

Выберите сообщение из папки Черновики, нажмите левую клавишу для вызова меню: Просмотр, Изменить, Удалить, Удалить все, Удалить несколько.

### <span id="page-12-5"></span>**6.3.ИС-сообщения**

Это информационные сообщения, которые отправляет вам оператор, в них может содержаться информация о погоде, пробках и т.д. В телефонах с 2мя-SIM, вы можете настроить получение ИС- сообщений для SIM1 и SIM2. Сообщения отображаются на экране сразу после получения. За более подробной информацией обратитесь к оператору сотовой связи.

В опциях ИС-сообщений доступны следующие функции.

Режим получения: включить/выключить функцию.

Настройки канала: выбор, добавление, изменение или удаление канала.

Языки: выбор языка сообщений.

<span id="page-13-0"></span>Читать: чтение ИС-сообщений.

### **6.4.Шаблоны**

Здесь находятся шаблоны сообщений, т.е. готовые текстовые фразы, доступные для вставки в отправляемое сообщение. Вы можете добавить новый шаблон, изменить имеющиеся или удалить их. Для MMS доступны эти же опции.

### <span id="page-13-1"></span>**6.5.Настройки**

### <span id="page-13-2"></span>**6.5.1.SMS**

Настройки параметров SMS для SIM1 и SIM2.

Адрес сервисного центра: настройка адреса СЦ. Для отправки SMS, вам необходимо ввести номер SMS-центра.

*Примечание*: Номер SMS-центра предоставляется оператором.

Срок действия: если сообщение не может быть доставлено с центра сообщений ввиду некоторых причин (напр., телефон выключен), то оно будет храниться в центре в течение определенного установленного промежутка времени, в течение которого будут повторяться попытки отправки.

Отчет о статусе: включить/выключить отчет о статусе доставки сообщения.

Сохранять отправленные: включить/выключить функцию сохранения отправленных сообщений.

<span id="page-13-3"></span>Место сохранения: место сохранения сообщений.

### **6.5.2.MMS**

Настройка параметров MMS.

Адрес сервисного центра: настройка адреса СЦ. Для отправки МMS, вам необходимо ввести номер МMS-центра.

*Примечание*: Номер МMS-центра предоставляется оператором.

Получение: настройка параметров получения: немедленно, с отсрочкой или отклонять в домашней сети; роуминг как в домашней сети, немедленно или с отсрочкой, фильтры: разрешить/отклонять анонимные и рекламу, отправка отчета о прочтении и отчета о доставке.

Отправка: настройка параметров отправки.

Место сохранения: настройка предпочтительного места сохранения.

Воспроизводить звук: воспроизводить звук при проигрывании аудио-вложений.

<span id="page-13-4"></span>Сбросить настройки: сброс настроек ММS.

### **6.5.3.ИС-сообщения**

Это информационные сообщения, которые отправляет оператор сотовой связи, в них может содержаться информация о погоде, пробках и т.д. В телефонах с 2мя-SIM, вы можете настроить получение ИС-сообщений для SIM1 и SIM2. Сообщения отображаются на экране сразу после получения. За более подробной информацией обратитесь к оператору сотовой связи.

Статус: включить/выключить функцию.

Выбор языка: выбор поддерживаемых языков сообщений.

Включить загрузку: включить загрузку сообщение по запросу, автоматически или выключить.

## <span id="page-14-0"></span>**7. Журнал**

Для номеров из списков доступны следующие опции: детали, вызов, новое сообщение, новый контакт, в черный список, удалить, удалить все, отметить.

#### Все вызовы

В данном меню вы можете посмотреть сразу все вызовы, которые есть в Журнале вызовов.

#### Исходящие

В данном меню вы можете посмотреть исходящие вызовы.

#### Входящие

В данном меню вы можете посмотреть входящие вызовы.

#### Отклонено

<span id="page-14-1"></span>В данном меню вы можете посмотреть отклоненные вызовы.

### **7.1.Черный список**

После того, как вы отправите абонента в черный список, вы больше не сможете принимать от него вызовы. Для этого в телефонной книге выберите контакт, нажмите Опции – В черный список или Журнал вызовов – выберите вызов – Опции – В черный список. Управление черным списком производится через Настройки – Безопасность – Черный список. Данная опция позволяет вам добавить номера в черный список и выбрать пункты отклонения: вызовов, либо сообщений.

## <span id="page-14-2"></span>**8. Телефонная книга**

В телефонной книге хранятся номера телефонов и контакты, которые могут быть сохранены как в памяти SIM-карты, так и в памяти телефона. Память телефона поддерживает до 1000 номеров, память SIM зависит от оператора сети. Слева от контактов находятся иконки "1" или "2", которые означают место сохранения контакта - SIM1 или SIM2.

### <span id="page-14-3"></span>**8.1.Опции телефонной книги**

Нажмите соответствующую букву на клавиатуре для поиска контакта по имени. Введите первую букву контакта для поиска номеров. В отображаемом списке выберите необходимый контакт.

Нажмите Назад для возвращения в список контактов. Для данного списка доступны следующие опции:

Новый контакт: сохранить контакт в телефонную книгу.

Фильтр: сортировка контактов.

Новое сообщение: отправить SMS/MMS.

Вызов: вызов контакта.

Удалить: удалить контакт.

Удалить несколько: выбрать контакты для удаления.

Копировать: копировать контакт с телефона на SIM и наоборот.

Дополнительно: дополнительные настройки телефонной книги – быстрый вызов, мой номер, сервисные номера, статус памяти.

<span id="page-14-4"></span>В черный список: добавить выбранный контакт в черный список, тогда он не сможет вам дозвониться.

## **9. Календарь**

В календаре доступен просмотр по месяцам, неделям и дням. Вы можете создать событие для любой даты. Для этого надо нажать левую софт-клавишу Опции, выбрать Добавить задачу. Откроется экран создания. Там вы можете указать тему события, установить время и дату его начала, а также его завершение. По окончанию редактирования нажмите Опции - Сохранить или Назад для возврата на предыдущий экран без сохранения события.

Нажмите левую софт-клавишу для доступа к следующим опциям:

Просмотр: Выбор даты для отображения мероприятий.

Просмотр всех задач: отображение задач выбранного дня. Нажмите левую софт-клавишу для опций просмотра, добавления, изменения, поиска, удаления, отправки задачи и сохранения в файл.

Добавить задачу: добавление новой задачи на определенный день.

Удалить задачи: удалить задачу.

<span id="page-15-0"></span>Просмотр по неделям/дням: режим просмотра календаря по неделям/дням.

## **10. Камера**

Встроенная в телефон камера позволяет производить съемку при различных режимах освещения. Линза камеры расположена на задней крышке телефона, дисплей используется в качестве окна просмотра. При загрузке фотографий на компьютер необходимо программное обеспечение для их просмотра. Чтобы приблизить или отдалить, вам надо нажимать на навигационные клавиши Вверх и Вниз.

Нажмите на экран, внизу появится полоса опций:

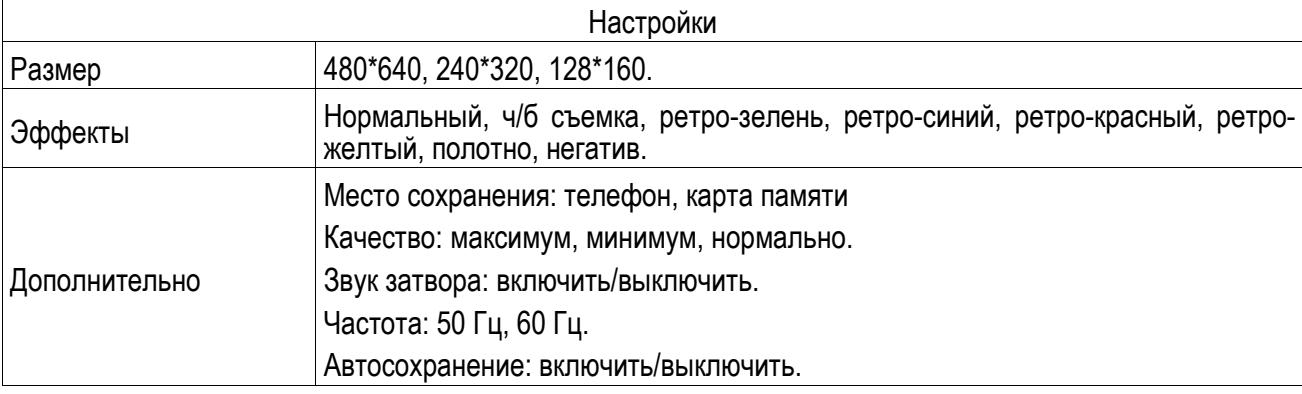

Нажмите центральную иконку для того, чтобы сделать снимок.

<span id="page-15-1"></span>Нажмите Опции - Видео для включения режима видеосъемки.

## **11. Настройки**

<span id="page-15-2"></span>Вы можете настроить работу телефона в соответствии с вашими предпочтениями.

### **11.1. Стандартные**

<span id="page-15-3"></span>Настройка параметров телефона.

### **11.1.1. Время и дата**

Настройка даты и времени

Часовой пояс: выбор города из списка.

Установка времени и даты: настройка даты/времени, летнего времени для другого региона

<span id="page-15-4"></span>Настройка формата: настройка формата даты/времени.

### **11.1.2. Таймер вкл./выкл.**

При установленном таймере телефон будет включаться/выключаться автоматически. Нажмите левую клавишу для выбора:

Включение/выключение телефона: выбор и настройки режима. Установите статус и время включения/выключения телефона, а затем нажмите Сохранить.

### <span id="page-15-5"></span>**11.1.3. Язык**

Выберите предпочтительный язык меню телефона. В телефоне доступны английский, русский и украинский языки.

### <span id="page-15-6"></span>**11.1.4. Ярлыки**

В данном пункте вы можете выбрать ярлыки, которые будут отображаться на главном экране в режиме ожидания. Для выбора ярлыка нажмите нужную строчку и Включить. Максимальное число выбранных ярлыков – 4.

## <span id="page-16-0"></span>**11.2. Дисплей**

Настройка параметров дисплея в режиме ожидания:

Обои: настройка фонового рисунка на домашнем экране и на экране блокировки (стандартные или пользовательские).

Режим ожидания: выберите информацию, которая будет отображаться на дисплее в режиме ожидания. Скринсейвер: выбрать анимацию заставки.

Контрастность: настройка контрастности дисплея.

Подсветка клавиатуры: установить яркость и время работы подсветки дисплея.

Блокировка экрана: установить время, через которое будет блокироваться главный экран, или выключить блокировку.

### <span id="page-16-1"></span>**11.3. Сеть**

### <span id="page-16-2"></span>**11.3.1. Настройки SIM1**

Настройка режима выбора сети

### **Выбор сети**

Новый поиск: поиск новой сети.

Выбрать сеть: поиск новой сети и отображение списка найденных сетей.

Режим: автоматически или вручную.

### **Настройки**

<span id="page-16-3"></span>Настройка приоритета сетей.

### **11.3.2. Настройки SIM2**

<span id="page-16-4"></span>См. Настройки SIM1.

### **11.4. Настройки безопасности**

Данное меню позволяет защитить определенные функции телефона от несанкционированного использования. Вводимый пароль отображается в виде "\*". При вводе неверного символа нажмите правую софт-клавишу для его удаления. Вы можете изменять PIN1, PIN2 и пароль телефона.

### <span id="page-16-5"></span>**11.4.1. Защита SIM1**

Блокировка PIN: вы можете включить или выключить SIM PIN. Если данная опция включена, то PIN-код придется вводить при каждой установке SIM-карты.

### Изменить PIN/PIN2

Вы можете изменить пароль PIN или PIN2. Для этого введите верный старый пароль, затем дважды введите новый пароль.

### <span id="page-16-6"></span>**11.4.2. Защита SIM2**

См. "Защита SIM1".

### <span id="page-16-7"></span>**11.4.3. Защита телефона**

#### Блокировка телефона

Пароль телефона вводится каждый раз перед использованием телефона (если активирован). Пароль по умолчанию 0000.

#### Изменить пароль

Вы можете изменить пароль телефона. Для этого введите верный старый пароль, затем дважды введите новый пароль.

### <span id="page-17-0"></span>**11.5. Настройки вызовов**

### <span id="page-17-1"></span>**11.5.1. Настройки вызовов SIM1/2**

#### Мой номер

Может задаваться сетью, скрыть ID или отобразить ID.

#### Ожидание вызова

Вы можете включить или выключить данную функцию. Удержание вызова не возможно, пока данная функция не активирована. Функция должна поддерживаться сетью.

#### Переадресация

Данная функция позволяет переадресовывать входящий вызов на другой телефонный номер.

Все голосовые вызовы: все голосовые вызовы будут переадресованы (включить/выключить/запрос).

Если нет сети: если телефон выключен или находится вне зоны действия сети, вызов автоматически переадресовывается на другой номер (включить/выключить/запрос).

Если нет ответа: если вы не отвечаете на входящий вызов, он будет переадресован на установленный телефонный номер (включить/выключить/запрос). Здесь возможно также установить таймер.

Если номер занят: если вы отвечаете по другому номеру, входящий вызов будет переадресован (включить/выключить/запрос).

Все данные: переадресация всех входящих вызовов на другой номер или голосовую почту (включить/выключить/запрос).

Отменить переадресацию: отмена переадресации.

*Примечание.* Переадресация вызова – это сетевая услуга, активация или деактивация которой может быть выполнена с помощью команд GSM. Более подробную информацию вы можете уточнить у оператора сотовой связи.

#### Запрет вызовов

Исходящие: Все вызовы: вы можете запретить все исходящие вызовы.

Международные вызовы: вы можете запретить все международные вызовы.

Международные, кроме дом. сети: Когда вы находитесь за границей, вы можете совершать вызовы на местные номера или номера домашней сети.

#### Входящие:

Все вызовы: вы можете запретить все входящие вызовы.

В роуминге: вы можете запретить все вызовы, за исключением местных вызовов.

Отменить все: вы можете снять все запреты и совершать любые вызовы.

Изменить пароль: вы можете изменить пароль на заперт вызовов.

*Примечание*. Услуга запрет вызова – это также сетевая услуга, подробности уточняйте у оператора сотовой связи.

#### Список

Это группа пользователей, имеющих возможность совершать исходящие вызовы и принимать входящие только в пределах данной закрытой группы пользователей. Функция должна поддерживаться сетью. За дополнительной информацией обратитесь к оператору.

#### <span id="page-17-2"></span>**11.5.2. Режим полета**

Режим полета - режим, при котором в телефоне отключается GSM-модуль, но при этом остаются доступными функции, не связанные с передачей голоса или выходом в интернет. Для активации режима полета перейдите в Настройки – Настройки вызовов – Настройки Dual SIM – SIM вкл.

#### <span id="page-17-3"></span>**11.5.3. Дополнительно**

Доступны следующие опции:

Автодозвон: Вы можете включить или выключить данную функцию. Если первая попытка повторного набора будет неудачной, телефон совершит еще определенное количество вызовов.

Ежеминутный сигнал: вы можете установить звуковой сигнал, который будет напоминать вам о времени разговора. Вы можете отключить данную функцию.

Запрос подключения: вы можете включить или выключить данную функцию.

Отклонение по SMS: вы можете включить или выключить данную функцию. Если вы не можете разговаривать в данный момент, то после отклонения вызова абоненту будет отправлено SMS с просьбой перезвонить позже.

Автозапись разговора: выберите способ ответа на входящий звонок (любая клавише или автоматически).

### <span id="page-18-0"></span>**11.6. Сбросить настройки**

Введите пароль телефона (по умолчанию - 0000) и нажмите Ок для сброса телефона к заводским настройкам.

## <span id="page-18-1"></span>**12. Аудиоплеер**

Для того чтобы загружать музыку на телефон, установите карту памяти, выключите телефон, подсоедините устройство к компьютеру через USB кабель. После того, как компьютер опознает новое оборудование, произойдет подключение режима съемного диска. Загрузите выбранный файл в формате MP3 в папку "MyMusic" (не стоит загружать музыку в другие папки, напр. Аудио, Изображения или Фото, т.к. воспроизведение файла в данном случае будет невозможным).

Нажмите левую софт-клавишу для доступа к списку музыки:

Воспроизвести: воспроизведение аудио-файла.

Информация: сведения о файле.

Обновить список: обновление списка.

Настройки: настройки воспроизведения

Плейлист: выбор пути чтения аудиофайлов.

Автосоздание списка: включить/выключить.

Повтор: настройка режима повтора.

Случайный порядок: случайный порядок воспроизведения.

Фоновый режим: включить/выключить.

Нажатие центральной клавиши в режиме ожидания открывает Аудиоплеер. Повторное нажатие центральной клавиши начинает воспроизведение музыки. Переключение треков производится путем нажатия навигационных клавиш влево и вправо. Навигационная клавиша вверх регулирует повтор трека, а клавиша вниз – случайный порядок воспроизведения. Увеличение/уменьшение громкости происходит через кнопки \* и #.

## <span id="page-18-2"></span>**13. Галерея**

В галерее хранятся снимки с фотокамеры. Выберите нужную фотографию из списка и нажмите левую софт-клавишу для доступа к Опциям:

Просмотр: просмотр выбранных изображений.

Данные изображения: просмотр информации фотографии (название, разрешение, размер, время создания).

Режим просмотра: вид просмотра: список и картинки.

Отправить: отправить через MMS или Bluetooth.

Использовать: установка изображений в качестве фонового рисунка для домашнего экрана и для экрана блокировки.

Переименовать: опция переименования выбранного изображения.

Удалить: удаление выбранного изображения.

Сортировать: для удобного поиска вы можете сортировать изображения по имени, типу, времени создания, размеру.

Место сохранения: телефон или карты памяти.

## <span id="page-19-0"></span>**14. Видео**

Видеоплеер предназначен для хранения видео файлов. Нажмите левую софт-клавишу для воспроизведения, обновления списка видео и их настроек. Нажмите клавишу завершения для выхода и возврата к списку.

В режиме просмотра списка видеозаписей нажмите левую софт-клавишу для доступа к опциям:

Воспроизвести: начать воспроизведение выбранной записи.

Отправить: передать файл по MMS или Bluetooth.

Переименовать: изменить имя видеозаписи.

Удалить: удалить выбранную видеозапись.

Сортировать: отсортировать видеозаписи по имени, типу, времени или размеру.

<span id="page-19-1"></span>Место сохранения: выбрать место сохранения файлов (телефон или карта памяти).

## **15. Мои файлы**

При входе в меню Мои файлы вы увидите два подпункта: телефон и карта памяти. При выборе одного из них отобразится информация об общем доступном и свободном месте.

### <span id="page-19-2"></span>**15.1. Телефон**

При выборе телефона нажмите левую экранную клавишу для доступа к Опциям:

Открыть: открыть папку и отобразить список файлов.

Удалить все файлы: удалить все файлы с памяти телефона.

*Примечание*: После удаления файлов все данные, сохраненные на телефоне, будут навсегда утеряны.

Выберите папку и нажмите левую клавишу для доступа к функциям:

Открыть: открыть папку для отображения списка файлов.

Создать папку: создание новой папки.

Переименовать: переименовать выбранную папку.

Удалить: удалить выбранную папку.

Сортировать: сортировка папки.

Выберите файл в папке и нажмите левую клавишу для доступа к функциям:

Просмотр: просмотр изображений.

Воспроизвести: воспроизведение видео и аудио файлов.

Данные изображения: отображение сведений об изображении.

Создать папку: создать новую папку.

Использовать как: установить аудиофайл на рингтон.

Отправить: отправить через MMS или Bluetooth.

Информация: отображение сведений о файле.

Переименовать: изменить имя выбранного файла.

Копировать: копировать файл в папку.

Переместить: переместить файл в папку.

Удалить: удалить выбранный файл.

Удалить все файлы: удалить все файлы в папке.

<span id="page-19-3"></span>Сортировать: сортировка файлов текущей папки.

### **15.2. Карта памяти**

Если в телефоне установлена карта памяти, выберите данный пункт меню и нажмите левую клавишу для доступа к опциям:

Открыть: открыть папку для отображения списка файлов.

Удалить все файлы: удалить все файлы с карты памяти.

Переименовать: переименовать выбранную папку.

Информация: отображение сведений о файле.

*Примечание*: После удаления файлов все данные, сохраненные на карте памяти, будут навсегда утеряны.

См. пункт Телефон для информации о действиях с папками и файлами.

*Примечание*:Телефон поддерживает стандарт USB2.0. При операционной системе Windows2000 или Windows XP и выше, распознание USB происходит автоматически и дополнительная установка драйверов не требуется.

## <span id="page-20-0"></span>**16. Профили**

Данное меню позволяет настроить различные режимы оповещения вызовов и сообщений в зависимости от условий. Нажмите левую клавишу для доступа к меню профилей.

### <span id="page-20-1"></span>**16.1. Общий**

Включить: сделать профилем по умолчанию.

<u>Настройки</u>: настройки звуков, типа звонка, звонка для входящего вызова SIM1/2, включения/выключения телефона, звука сообщений SIM1/2, звука и громкости клавиш, звука системного оповещения.

<span id="page-20-2"></span>Сбросить: сброс к заводским настройкам.

### **16.2. Без звука**

<span id="page-20-3"></span>Активировать беззвучный режим.

### **16.3. В помещении**

<span id="page-20-4"></span>Опции профиля Общий.

### **16.4. На улице**

<span id="page-20-5"></span>Доступны 7 уровней звука, тип звонка - повторяющийся. См. Опции профиля Общий.

### **16.5. Мой профиль**

Вы можете изменять опции профиля в соответствии с вашими предпочтениями и переименовывать его.

Нажмите <Опции> для активации и изменения профиля.

*Примечание*: После подключения наушников, телефон автоматически переходит в режим «Наушники». При отключении гарнитуры телефон возвращается к установленному профилю.

### <span id="page-20-6"></span>**17. Будильник**

Вы можете настроить сигнал будильника, который будет активироваться в выбранное время, даже при выключенном телефоне. Нажмите левую софт-клавишу для доступа к:

Включить/Выключить: включение и выключение будильника осуществляется левой навигационной клавишей.

Сообщения: редактирования сообщения при срабатывании будильника.

Время: настроить время сигнала.

Режим: выбор режима повтора.

<span id="page-20-7"></span>Мелодия: выбор сигнала.

### **18. FM-радио**

Для использования функции FM-радио вам необходимо подключить наушники в разъем, который находится на верхней стороне корпуса телефона. Наушники выполняют роль антенны FM-радио. Не допускайте их скручивания. Включите FM-радио, на экране отобразится частота канала, которую телефон нашел автоматически.

Нажимайте левую/правую навигационную клавишу для изменения частоты. При сохранении радиостанций в телефоне, вы можете выбрать частоту из списка или нажать клавишу, которая соответствует заданной частоте. Для начала прослушивания нажмите на центральную клавишу. Нажмите клавишу \*/# для регулировки громкости. Нажмите правую софт-клавишу для выхода, левую софт-клавишу для доступа к опциям:

Список каналов: Список текущих каналов. Вы можете изменять список, воспроизводить и удалять каналы.

Ручной режим: ручной ввод частоты канала

Автопоиск: поиск станций будет осуществляться автоматически.

Настройки: Настройки радио.

Запись: Запись текущей передачи.

<span id="page-21-0"></span>Мои записи: Список записей.

## **19. Задачи**

Вы можете создавать задачи. В режиме создания новой задачи вы можете задать дату, время, тему, будильник, установить повтор, приоритет и ввести нужную информацию. Для готовой задачи доступны опции:

Добавить: создать и сохранить новую задачу.

Удалить прошедшие: удалить прошедшие и ненужные задачи.

Удалить все: удалить все задачи.

Перейти к дате: перейти к определенной дате.

Просмотр незавершенных: просмотр будущих задач.

<span id="page-21-1"></span>Отправить задачу: отправить задачу через SMS, MMS, Bluetooth.

### **20. Калькулятор**

Доступны функции сложения, вычитания, умножения и деления.

Нажимайте цифровые и клавиши с символами на клавиатуре для ввода цифр, для ввода символов  $*+$  $\zeta - \zeta \times \zeta \div$ " используйте навигационные клавиши.

Нажмите центральную клавишу "=" для получения результата.

Нажмите левую экранную клавишу, чтобы очистить информацию на экране. Когда все символы удалены, нажмите правую софт-клавишу для возвращения в предыдущее меню.

<span id="page-21-2"></span>Нажмите клавишу Назад для выхода из калькулятора в режим ожидания.

## **21. Java**

В телефоне по умолчанию Java-платформа, и вы можете устанавливать и запускать Java-приложения на телефоне. Запуск приложения осуществляется нажатием клавиши Oк.

Для запуска приложения также необходимо настроить соответствующие параметры, поскольку многие Java-приложения запрашивают допуск к сети. За полными настройками обратитесь к оператору.

#### Настройки Java

Громкость: настройки от 1до7 и выключить.

Подсветка: включить/выключить.

Вибрация: включить/выключить.

Сеть Java: выбрать сеть из списка предложенных или установить автоматически.

Системная память: по умолчанию размер памяти составляет 1280000 байт

## <span id="page-22-0"></span>**22. Мировое время**

Данная опция позволяет вам узнать время в любой части света. Если вы находитесь за пределами страны, вы можете изменить время на местное.

Нажмите левую/правую навигационную клавишу для просмотра даты и времени страны, расположенной на другой долготе. Имя страны отображается в верхней части экрана, а дата и время – внизу экрана. В центре дисплея находится карта мира. Выберите страну, нажмите левую софт-клавишу для доступа к "Летнему времени для другого региона" (включить/выключить).

## <span id="page-22-1"></span>**23. Bluetooth**

Ваш сотовый телефон обладает поддержкой Bluetooth.

Статус: перед использованием Bluetooth, вам необходимо включить его. Когда функция Bluetooth включена и работает в фоновом режиме, увеличивается энергопотребление телефона. Рекомендуется выключать данную опцию, если она не используется.

Видимость: после включения данной опции, другие устройства, поддерживающие функцию Bluetooth, смогут видеть ваш телефон.

Мои устройства: после входа в меню вы увидите устройства, с которыми ранее осуществлялась связь по Bluetooth.

Поиск гарнитуры: с помощью этой функции вы можете увидеть все устройства, связанные с вашим мобильным телефоном и виды служебной связи. Вы можете отказаться от данной услуги связи.

Имя устройства: вы можете изменить имя своего телефона.

Дополнительно:

Аудио-канал: телефон/Bluetooth гарнитура

Место сохранения: выбрать место сохранения файлов, передаваемых через Bluetooth.

<span id="page-22-2"></span>Мой адрес: отображение адреса устройства.

## **24. Интернет**

Наслаждайтесь ресурсами интернета и находите любую интересующую вас информацию. До использования сервиса проконсультируйтесь с оператором сотовой связи.

Домашняя страница: просмотр домашней страницы.

Закладки: сохраненные страницы.

Ввод URL: введите новый адрес сайта или веб-страницы.

Последние страницы: журнал посещаемых сайтов.

Настройки: настройки режима соединения WAP.

Дом.страница: настройка адреса домашней страницы.

Профили: для изменения настроек профиля.

Опции браузера:

Очистить кэш: вы можете очистить кэш. Избыточное количество кэш-информации отрицательно сказывается на скорости интернет-соединения.

Очистить cookies: очистка файлов cookies.

Очистить информацию: вы можете очистить личную информацию.

Настройки: вы можете настроить работу браузера (установить тайм-аут, включить/выключить кэш и cookies, выбрать режим отображения изображения).

<span id="page-22-3"></span>Настройки безопасности: просмотр сертификатов.

### **25. Диктофон**

Нажмите левую софт-клавишу для доступа к опциям:

Новая запись: начать новую запись.

Список: отображение списка записей.

Настройки: настройка места сохранения и качества записей.

Выберите "Новую запись", чтобы начать запись. Во время записи на дисплее отображается текущее время. После записи нажмите левую клавишу для перехода в список, выберите файл и нажмите центральную клавишу для доступа к опциям:

Новая запись: создать новую запись.

Воспроизвести: воспроизведение записи.

Переименовать: изменить имя записи.

Удалить: удалить запись.

Список: отображение списка записей.

Настройки: настройка места сохранения и качества записи.

Использовать как: установить запись в качестве мелодии для входящего звонка.

<span id="page-23-0"></span>Отправить: отправить запись через MMS или Bluetooth.

## **26. Фанбокс**

<span id="page-23-1"></span>Это приложение поможет вам увлекательно провести время.

## **27. Меню SIM**

Операторы сотовой сети предоставляют услуги по меню SIМ. Если ваша SIM-карта обладает поддержкой данной функции, в данном пункте отобразится меню оператора. Меню SIM зависит от оператора сотовой связи и может отличаться у разных провайдеров. Если функция не работает, обратитесь к оператору.

## <span id="page-23-2"></span>**28. Официальная информация**

Все наименования установленных сторонних приложений являются зарегистрированными торговыми марками. Сервисы третьих лиц, установленные на устройстве, могут запрашивать доступ к личной информации. Возможна отправка служебных данных посредством мобильных сетей. Данная информация может использоваться для активации гарантии и лицензий на программное обеспечение. Внимательно изучите политику конфиденциальности сторонних приложений.

### <span id="page-23-3"></span>**29. Терминология**

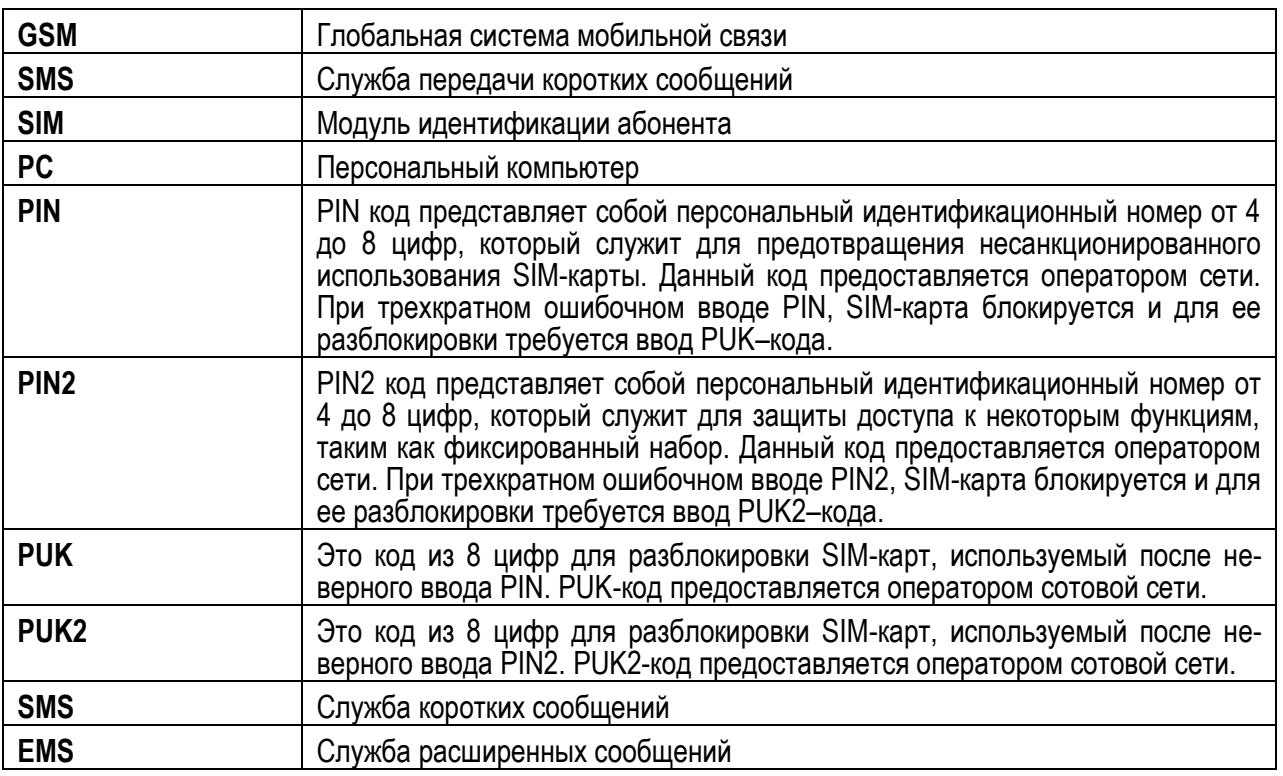

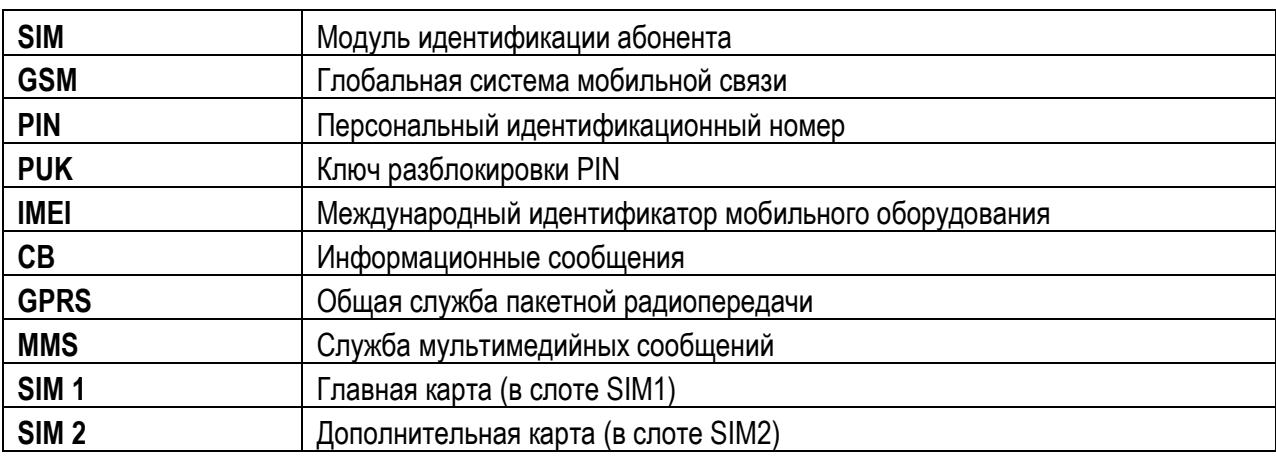

# <span id="page-24-0"></span>**30. Решение проблем**

Ниже приведены возможные проблемы и способы их решения.

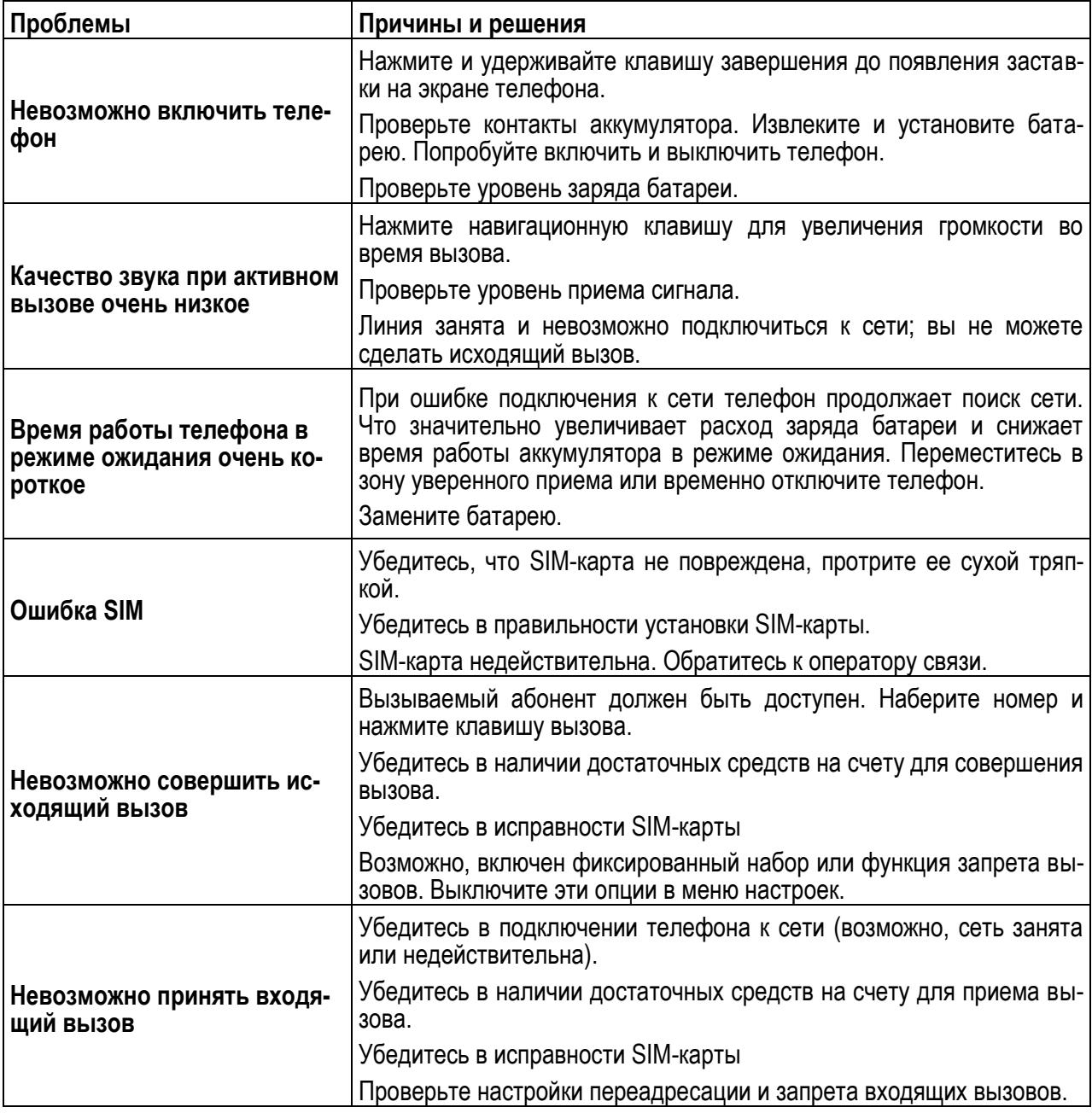

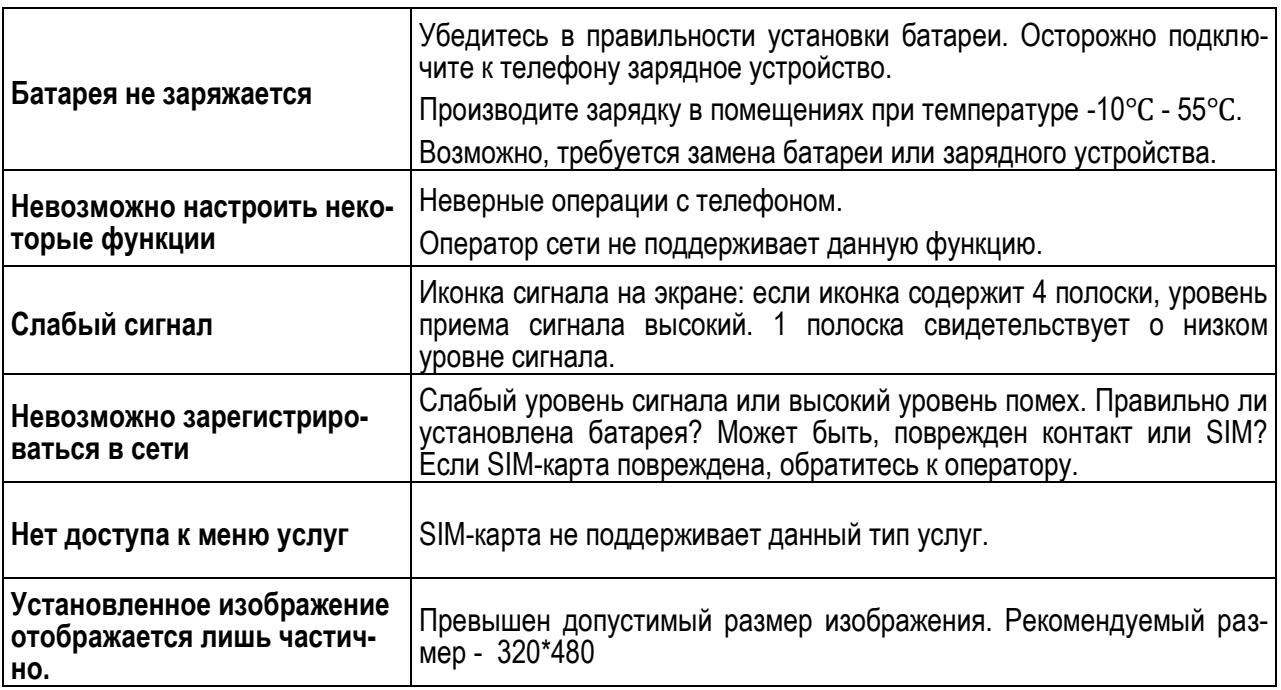